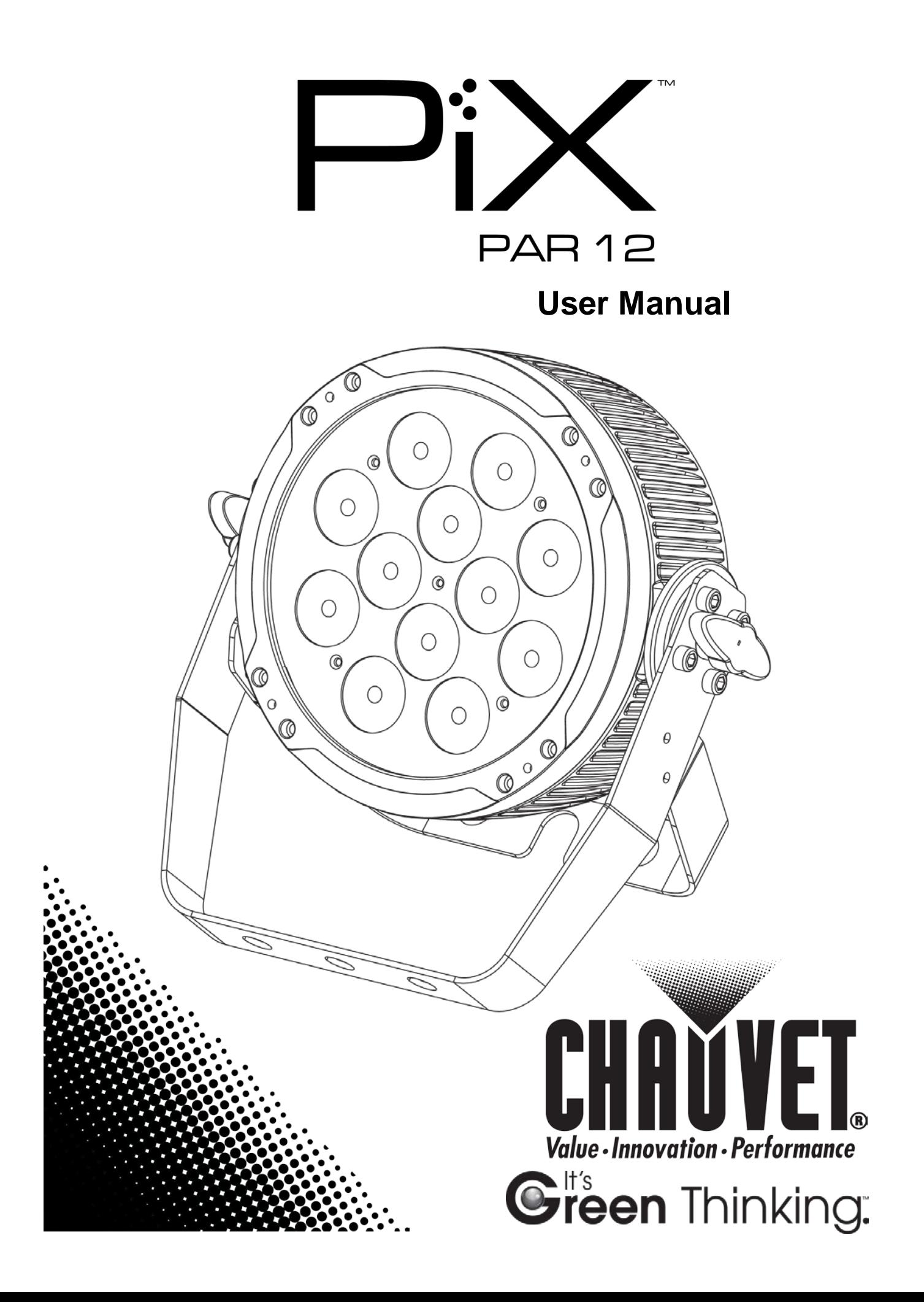

## **TABLE OF CONTENTS**

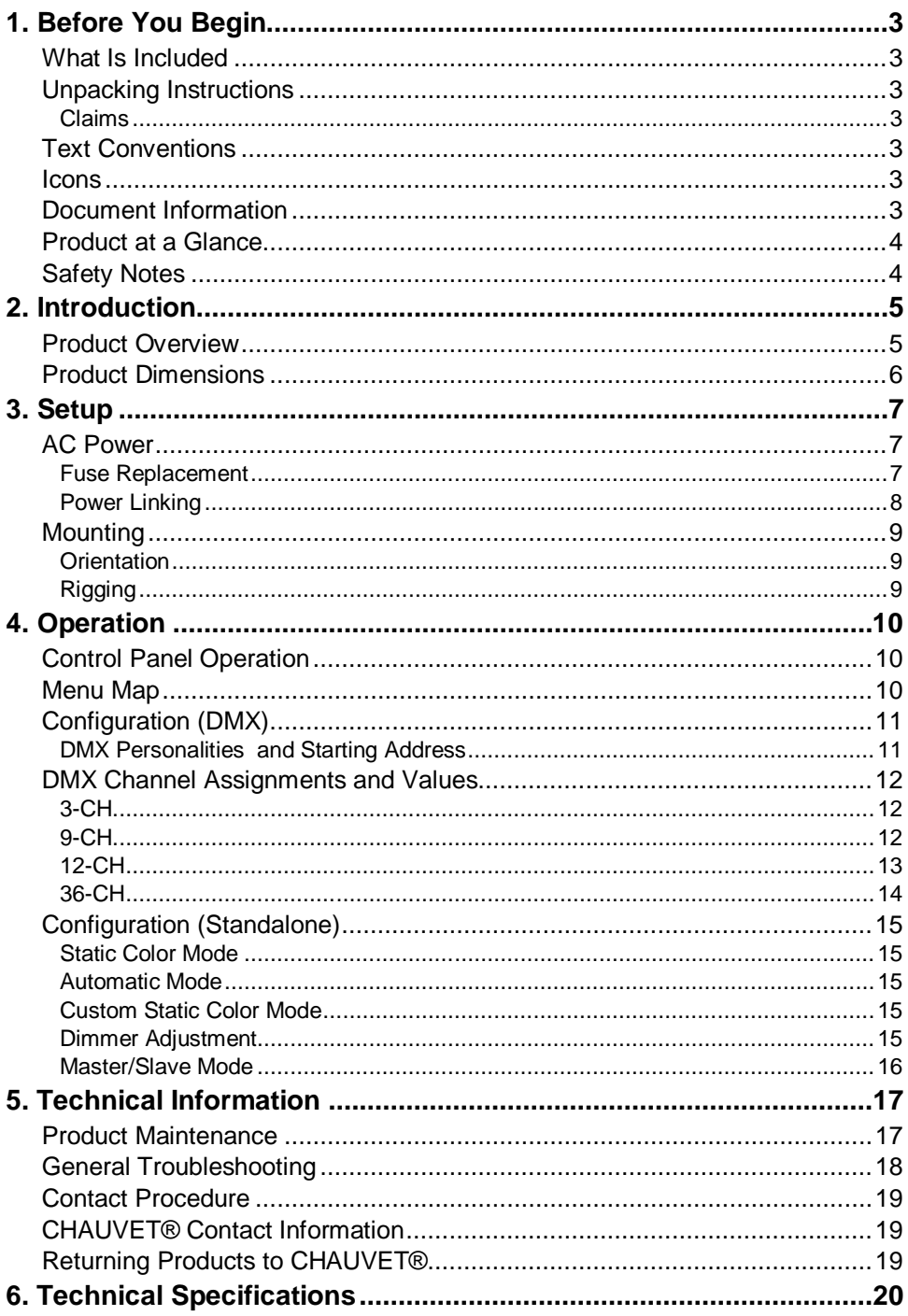

### <span id="page-2-1"></span><span id="page-2-0"></span>**1. BEFORE YOU BEGIN**

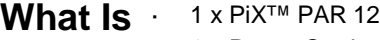

1 x Warranty Card

1 x Quick Reference Guide

**Included** 1 x Power Cord

<span id="page-2-3"></span><span id="page-2-2"></span>Unpacking Immediately upon receipt, carefully unpack the product and check the container to make **Instructions** sure you have received all the parts indicated above in good condition.

**Claims** If the container or the material inside the container (the product and included accessories) appear damaged from shipping, or show signs of mishandling, upon receipt notify the carrier immediately, not CHAUVET®. Failure to do so in a timely manner may invalidate your claim with the carrier. In addition, keep the container and all the packing material for inspection.

> For other issues such as missing components or parts, damage not related to shipping, or concealed damage, file a claim with CHAUVET® within seven (7) days of receiving the merchandise.

<span id="page-2-5"></span><span id="page-2-4"></span>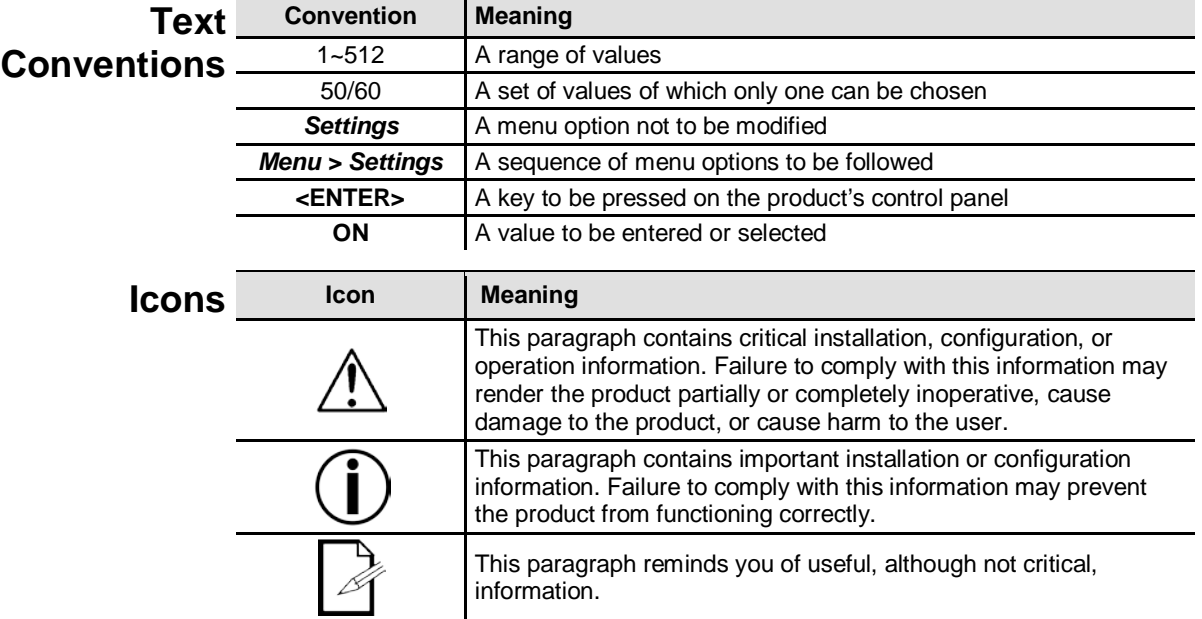

<span id="page-2-6"></span>**Document** The information and specifications contained in this document are subject to change **Information** omissions that may appear in this manual. CHAUVET® reserves the right to update the without notice. CHAUVET<sup>®</sup> assumes no responsibility or liability for any errors or existing document or to create a new document to correct any errors or omissions.

You can download the latest version of this document fro[m www.chauvetlighting.com.](http://www.chauvetlighting.com/)

#### **© Copyright 2013 CHAUVET®. All rights reserved.**

Electronically published by CHAUVET® in the United States of America.

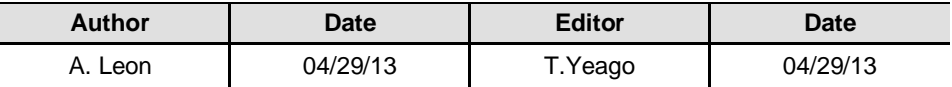

<span id="page-3-0"></span>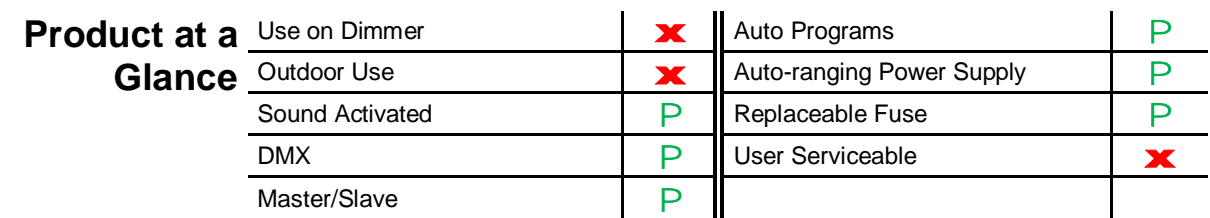

<span id="page-3-1"></span>Safety Notes Please read the following Safety Notes carefully before working with the product. The Notes include important safety information about installation, usage, and maintenance.

- Always connect the product to a grounded circuit to avoid the risk of electrocution.
- Always disconnect the product from the power source before cleaning or replacing the fuse.

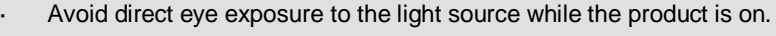

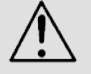

- Make sure the power cord is not crimped or damaged.
- Never disconnect the product from power cord by pulling or tugging on the cord.
- If mounting the product overhead, always secure to a fastening device using a safety cable.
- Make sure there are no flammable materials close to the product when operating.
- Do not touch the product's housing when operating because it may be very hot.
- Always make sure that the voltage of the outlet to which you are connecting the product is within the range stated on the decal or rear panel of the product.
- The product is for indoor use only! (IP20) To prevent risk of fire or shock, do not expose the product to rain or moisture.
- Always install the product in a location with adequate ventilation, at least 20 in (50 cm) from adjacent surfaces.
- Be sure that no ventilation slots on the product's housing are blocked.
- Never connect the product to a dimmer.
- Make sure to replace the fuse with another of the same type and rating.
- Never carry the product from the power cord or any moving part. Always use the hanging/mounting bracket or the handles.
- The maximum ambient temperature (Ta) is 104° F (40° C). Do not operate the product at higher temperatures.
- In the event of a serious operating problem, stop using the product immediately.
- Never try to repair the product. Repairs carried out by unskilled people can lead to damage or malfunction. Please contact the nearest authorized technical assistance center.

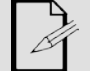

Keep this User Manual for future consultation. If you sell the product to another user, be sure that they also receive this document.

### <span id="page-4-0"></span>**2. INTRODUCTION**

### <span id="page-4-1"></span>**Product Overview**

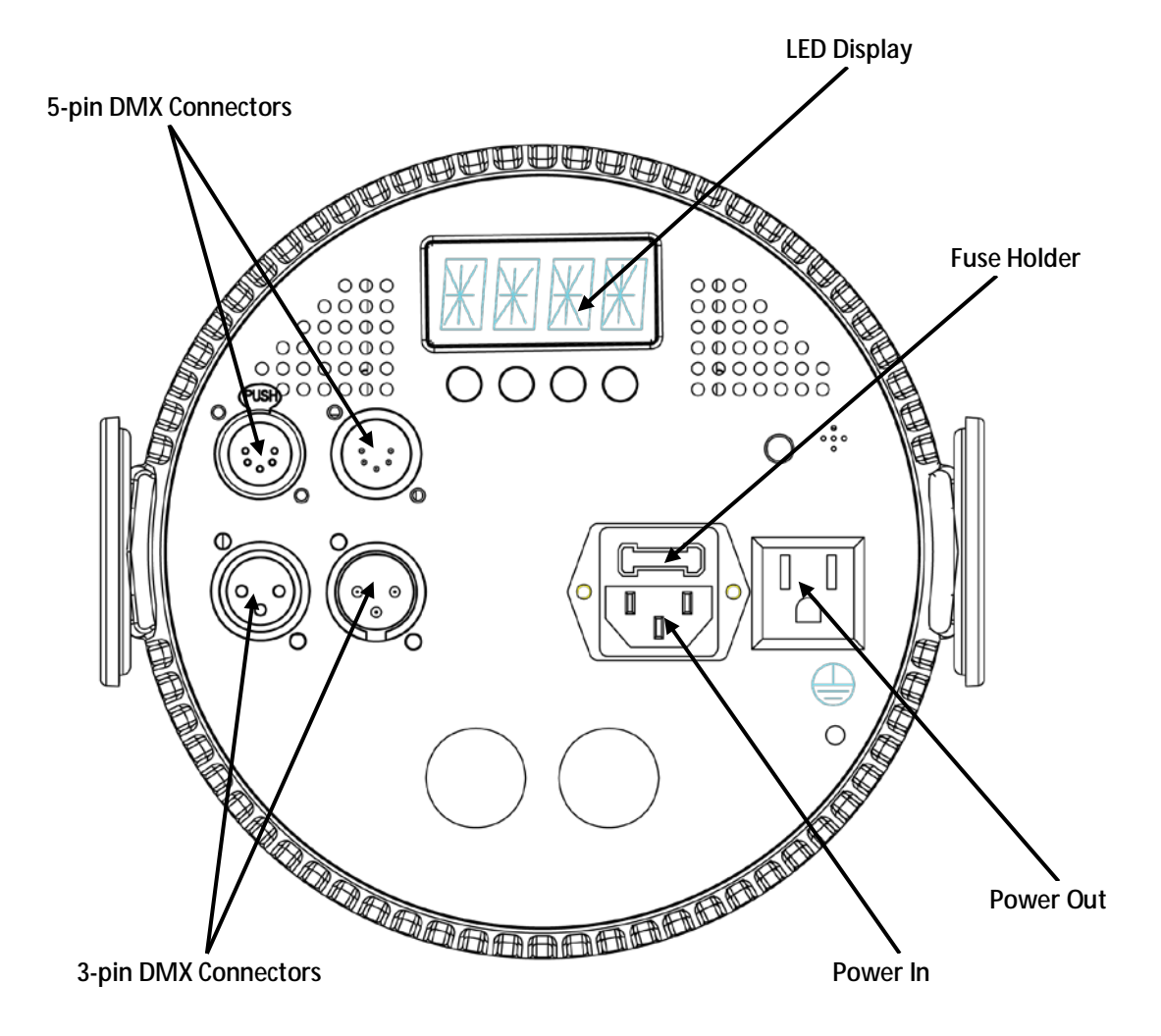

### <span id="page-5-0"></span>**Product Dimensions**

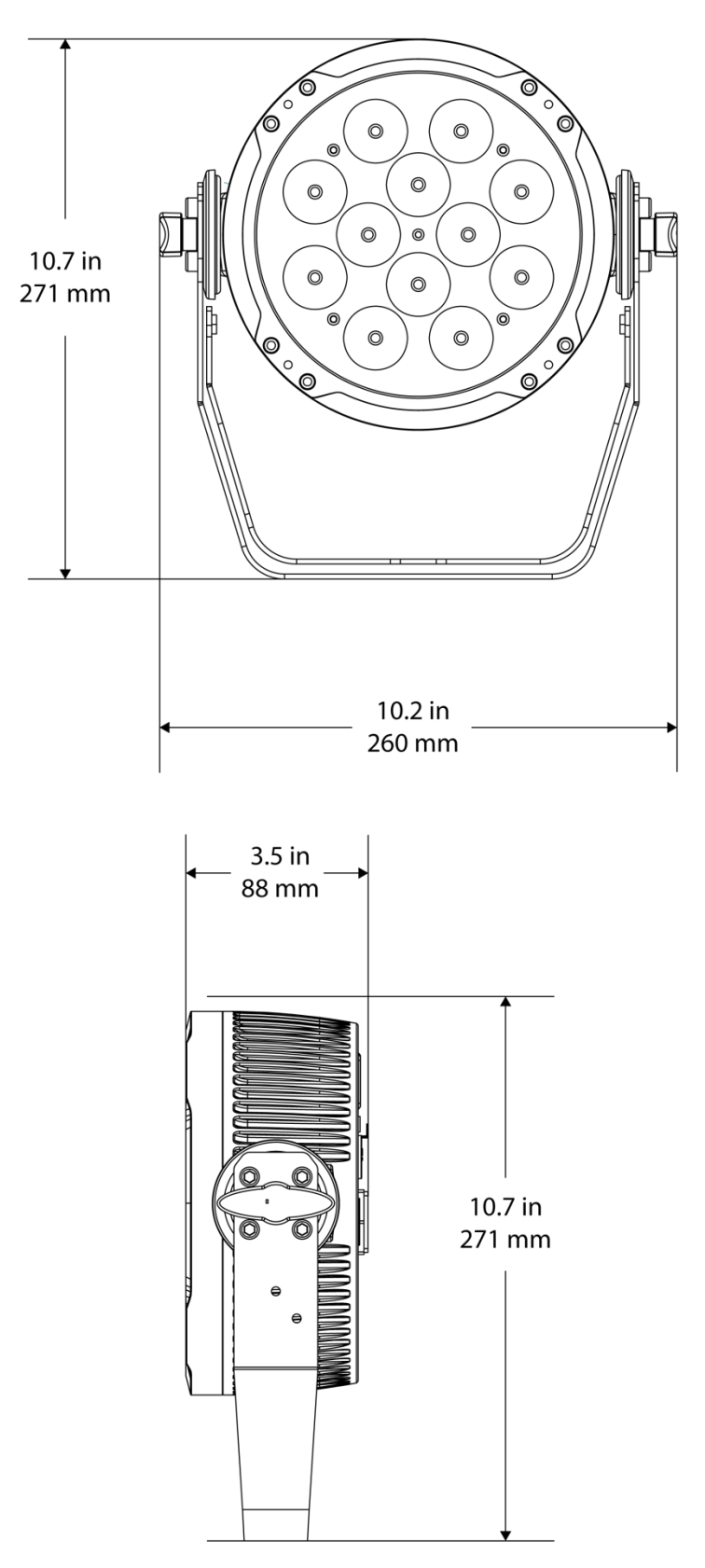

### <span id="page-6-1"></span><span id="page-6-0"></span>**3. SETUP**

**AC Power** The PiX™ PAR 12 has an auto-ranging power supply and it can work with an input voltage range of 100~240 VAC, 50/60 Hz.

> To determine the product's power requirements (circuit breaker, power outlet, and wiring), use the current value listed on the label affixed to the product's back panel, or refer to the product's specifications chart. The listed current rating indicates the product's average current draw under normal conditions.

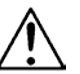

**Always connect the product to a protected circuit (circuit breaker or fuse). Make sure the product has an appropriate electrical ground to avoid the risk of electrocution or fire.**

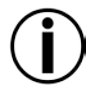

**Never connect the product to a rheostat (variable resistor) or dimmer circuit, even if the rheostat or dimmer channel serves only as a 0 to 100% switch.**

**Fuse** 

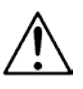

<span id="page-6-2"></span>**Replacement** Follow the instructions below to change the fuse, if necessary.

### **Disconnect the product from the power outlet before replacing the fuse.**

- 1. Wedge the tip of a flat head screwdriver into the slot of the fuse holder.
- 2. Pry the fuse holder out of the housing.
- 3. Remove the blown fuse from the holder and replace with a fuse of the exact same type and rating.
- 4. Insert the fuse holder back in place and reconnect power.

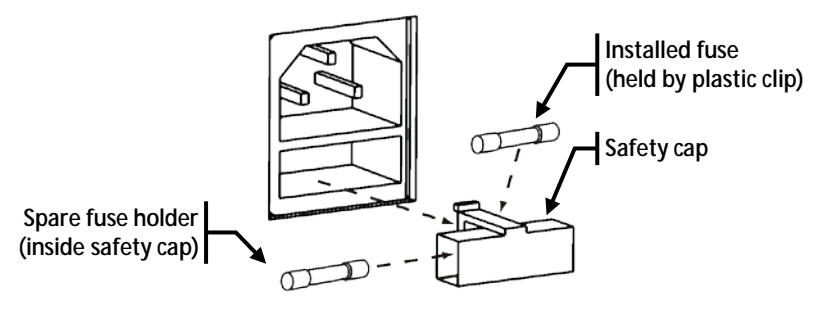

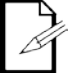

**The product does not ship with a spare fuse; however, the safety cap has room for a spare.**

<span id="page-7-0"></span>**Power Linking** The product provides power linking via the IEC outlet located in the back of the unit.<br>Please see the diagram below for further explanation.

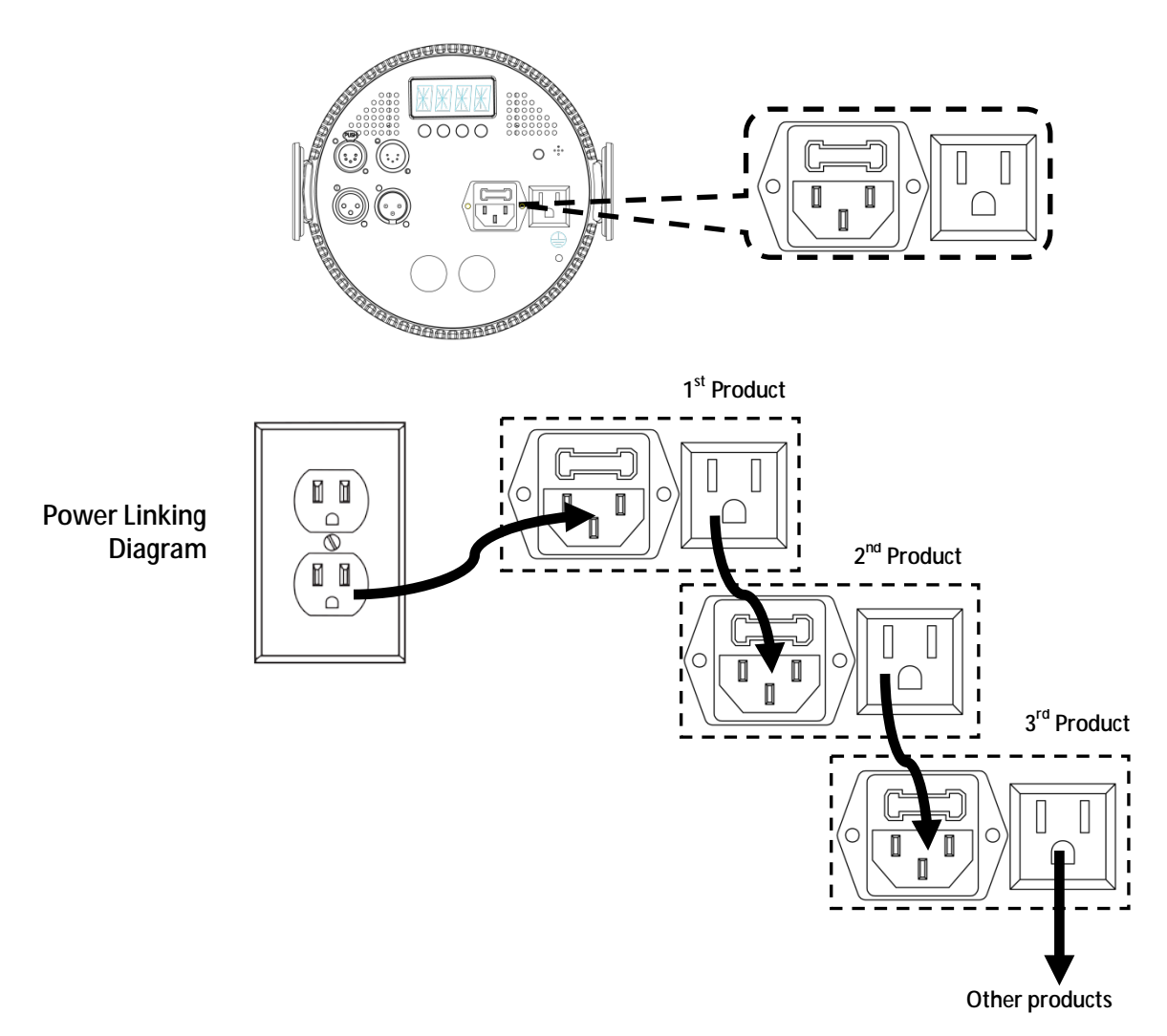

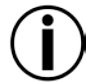

**You can power link up to ten (10) PiX™ PAR 12 units on 120 VAC or up to eighteen (18) PiX™ PAR 12 units on 230 VAC.**

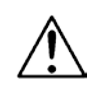

**The power linking diagram shown above corresponds to the North American version of the product ONLY! If using the product in other markets, you must consult with the local CHAUVET® distributor as power linking connectors and requirements may differ in your country or region.** 

<span id="page-8-0"></span>**Mounting** Before mounting the product, read and follow the safety recommendations indicated in the *Safety Notes* section (page 2 of this manual).

- <span id="page-8-2"></span><span id="page-8-1"></span>**Orientation** The PiX<sup>™</sup> PAR 12 may be mounted in any position; however, make sure adequate ventilation is provided around the product.
	- **Rigging** Before deciding on a location for the product, always make sure there is easy access to the product for maintenance and programming purposes.
		- Make sure that the structure or surface onto which you are mounting the product can support the product's weight. Please see the *Technical Specifications* section of this manual for weight information.
		- When mounting the product overhead, always use a safety cable. Mount the product securely to a rigging point, whether an elevated platform or a truss.
		- When rigging the product onto a truss, you should use a mounting clamp of appropriate weight capacity. The bracket has a 13 mm hole, which is appropriate for this purpose.
		- When power linking multiple products, you must always consider the length of the power linking cable and mount the products close enough for the cable to reach.
		- The bracket adjustment knobs allow for directional adjustment when aiming the product to the desired angle. Only loosen or tighten the bracket knobs manually. Using tools could damage the knobs.
		- The double bracket yoke/mounting brackets/rubber feet/metallic feet also serve as floor supports/allow for surface mounting. When mounting the product on the floor, make sure that the product and cables are away from people and vehicles.

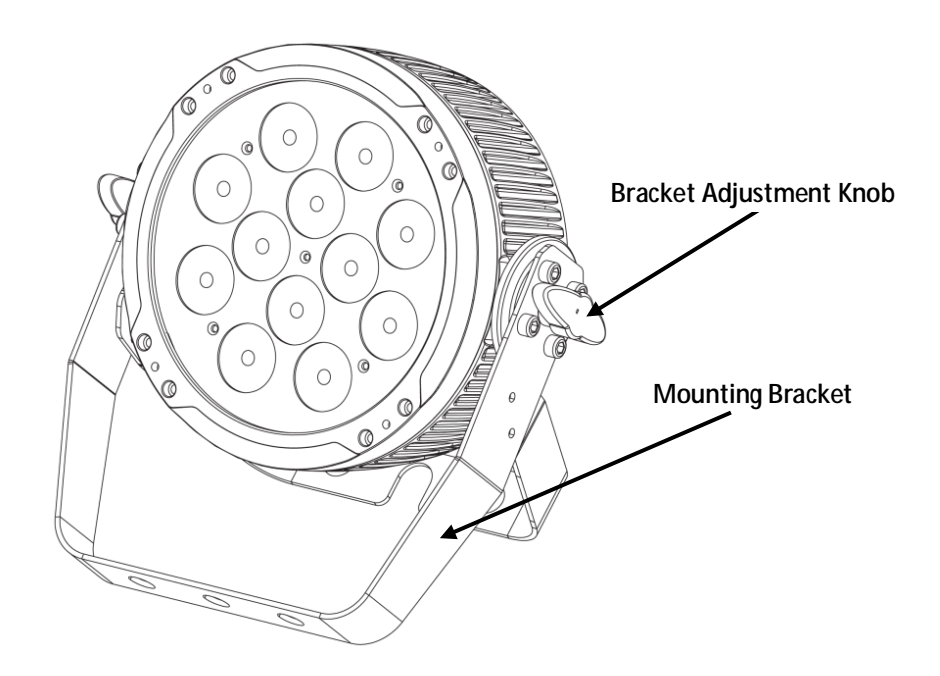

#### **Mounting Diagram**

### <span id="page-9-0"></span>**4. OPERATION**

<span id="page-9-1"></span>**Control Panel** To access the control panel functions, use the four buttons located underneath the **Operation** display. Please refer to the Product Overview to see the button locations on the control **Operation** panel.

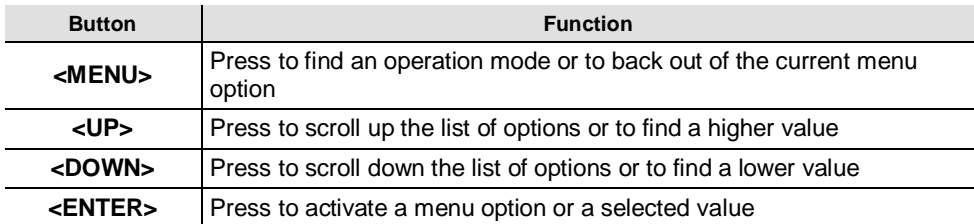

After you use the **<UP>** and **<DOWN>** buttons, press **<ENTER>** to set the selected value. Otherwise, the menu function or value defaults back to its previous setting

<span id="page-9-2"></span>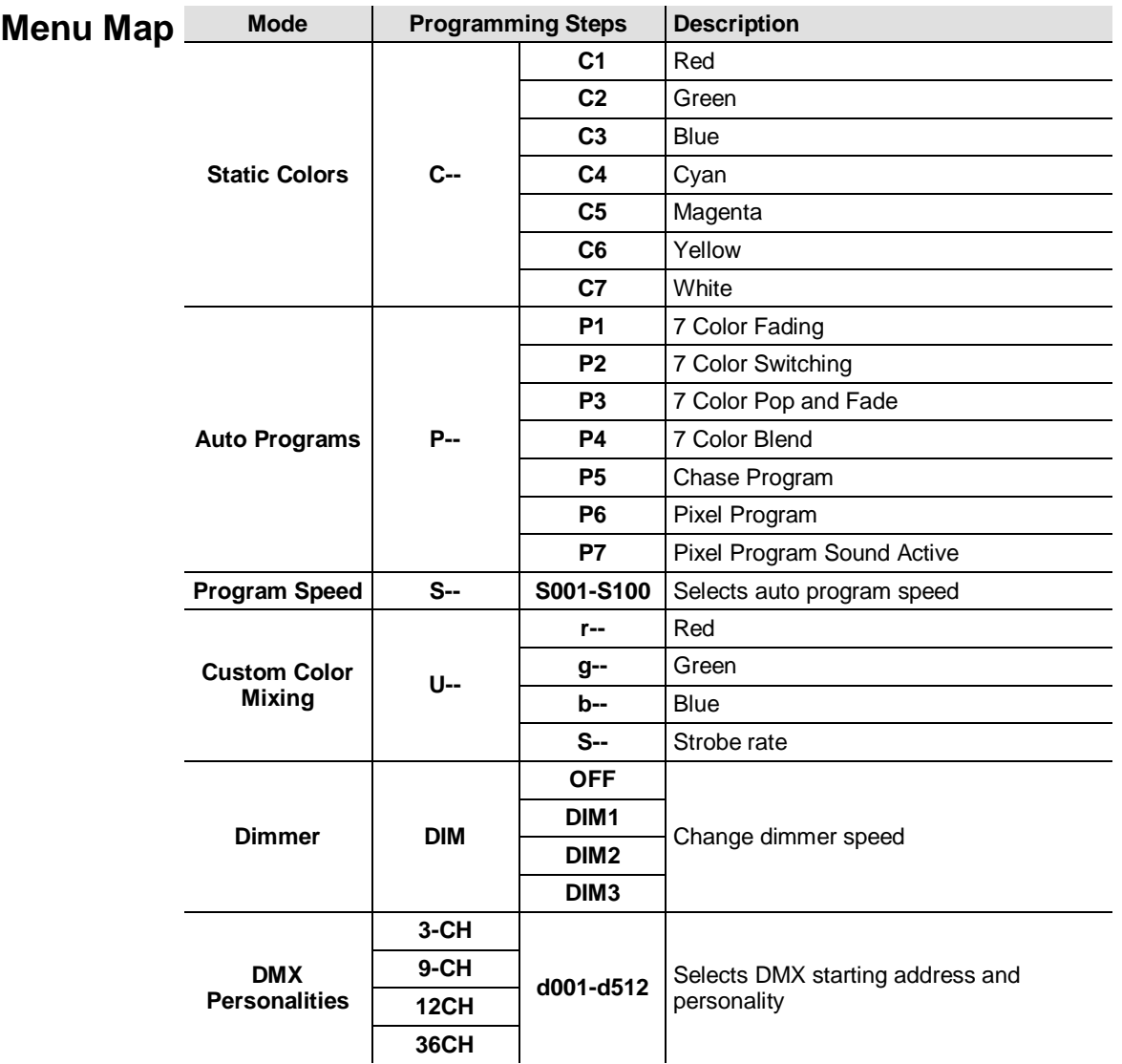

# <span id="page-10-0"></span>**(DMX)**

**Configuration**  Set the product in DMX mode to control with a DMX controller.

- 1. Connect the product to a suitable power outlet.
	- 2. Turn the product on.
	- 3. Connect a DMX cable from the DMX output of the DMX controller to the DMX input socket on the product.

**DMX** The PiX™ PAR 12 has four DMX personalities, from a 3-channel mode for basic control to a 36-channel mode with more advanced control over the lights.

### <span id="page-10-1"></span>**Personalities and Starting Address**

The PiX™ PAR 12 uses up to 36 DMX channels in its 36-channel DMX mode, which defines the highest configurable address to **477**.

When selecting a starting DMX address, always consider the number of DMX channels the selected DMX mode uses. If you choose a starting address that is too high, you could restrict the access to some of the product's channels.

If you are not familiar with the DMX protocol, you may refer to the DMX Primer at [www.chauvetlighting.com.](http://www.chauvetlighting.com/)

To select the DMX personality, do the following:

- 1. Press **<MENU>** repeatedly until **3-CH, 9-CH, 12CH,** or **36CH** shows on the display.
- 2. Press **<ENTER>** to choose your DMX personality when it appears on the display.

To then choose your starting address:

- 1. The display should show **d 1** once you've selected your DMX personality using the steps above.
- 2. Use **<UP>** or **<DOWN>** to select the starting address.
- 3. Press **<ENTER>**.

### <span id="page-11-1"></span><span id="page-11-0"></span>**DMX Channel Assignments and Values**

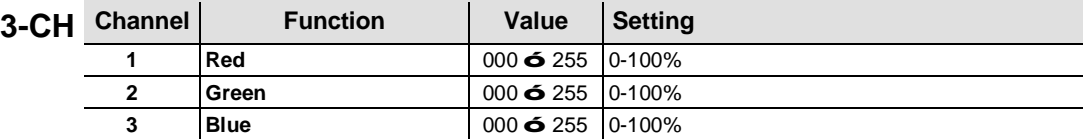

<span id="page-11-2"></span>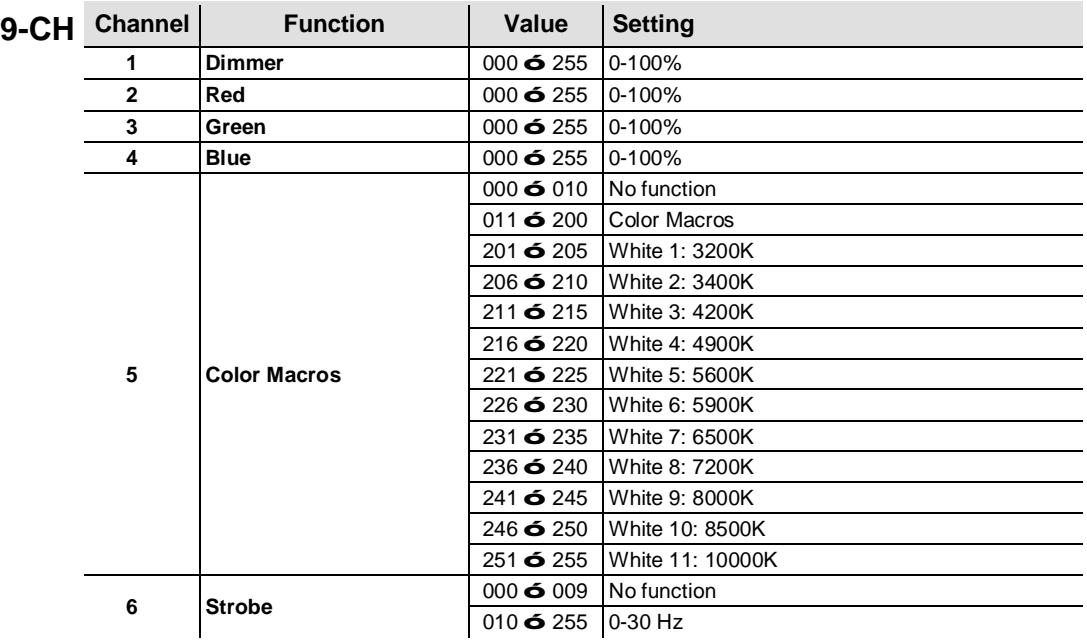

**Continued on next page**

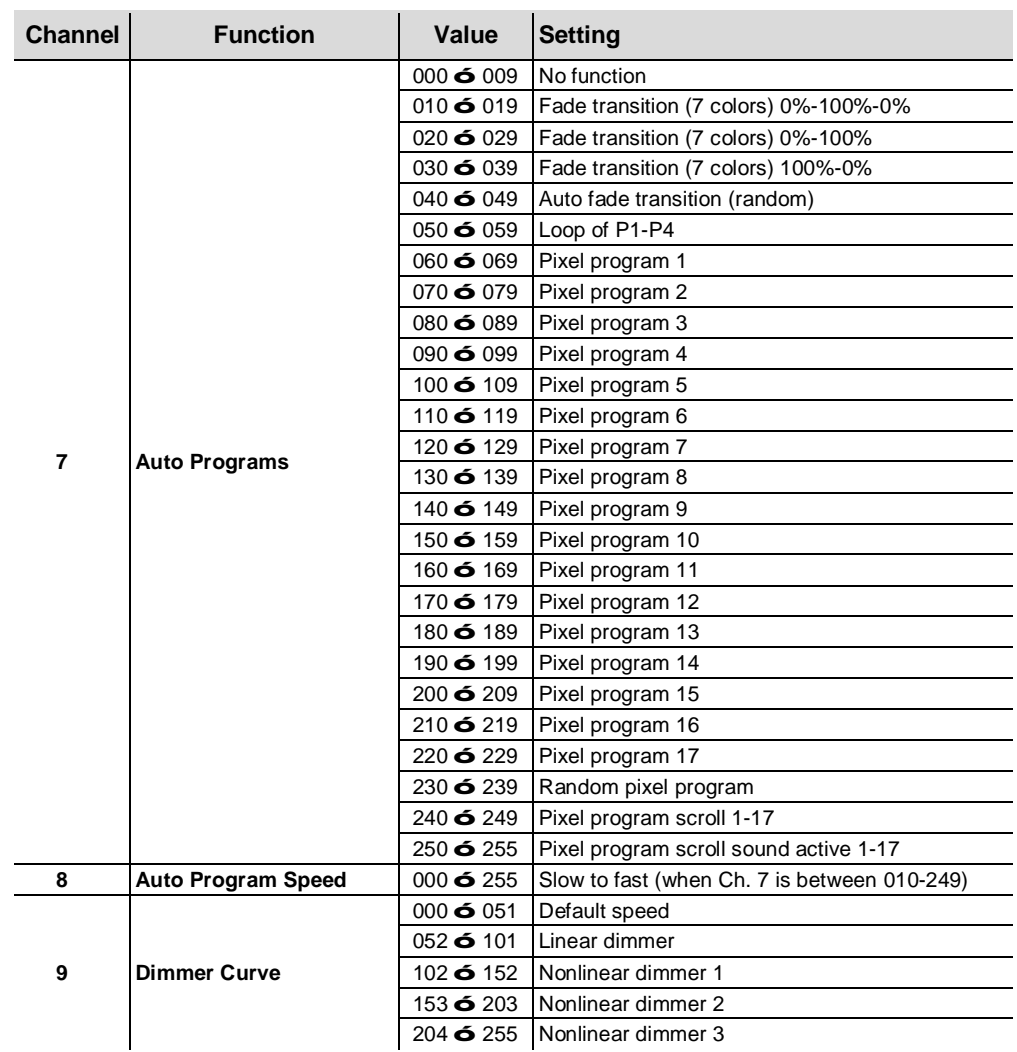

#### **Continued from previous page**

<span id="page-12-0"></span>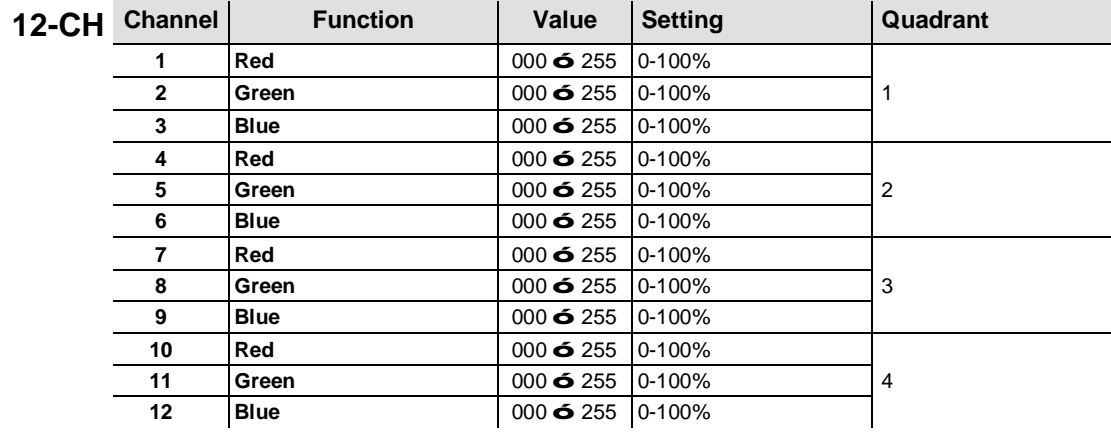

<span id="page-13-0"></span>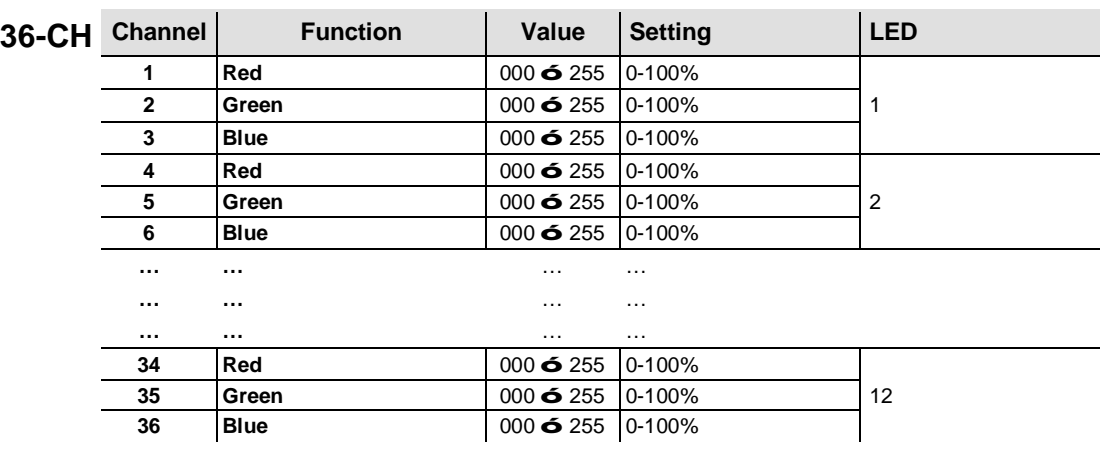

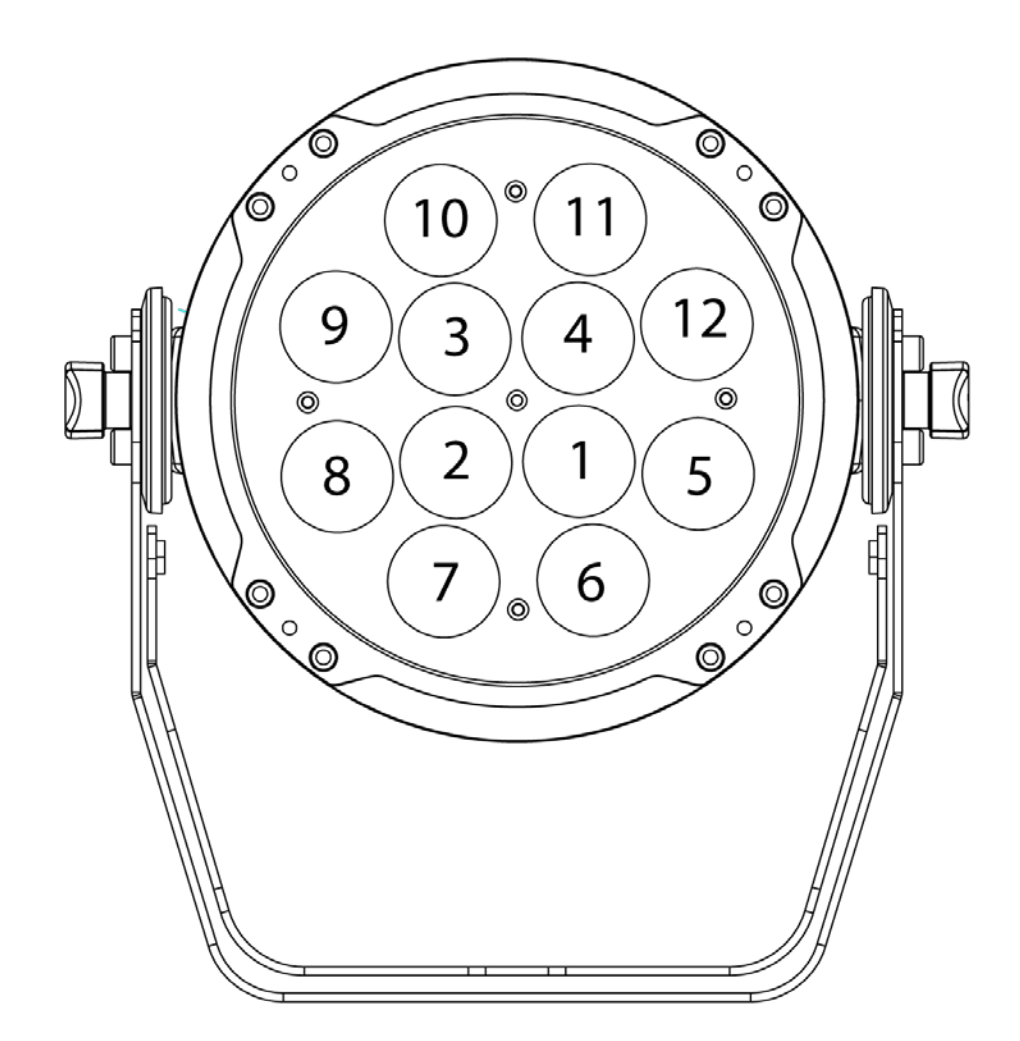

# <span id="page-14-0"></span>**(Standalone)**

- **Configuration** Set the product in one of the standalone modes to control without a DMX controller.
	- 1. Connect the product to a suitable power outlet.
	- 2. Turn the product on.

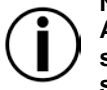

**Never connect a product that is operating in any standalone mode (Static, Automatic, or Sound) to a DMX string connected to a DMX controller. Products in standalone mode may transmit DMX signals that could interfere with the DMX signals from the controller.**

- <span id="page-14-1"></span>**Static Color Mode** To enable the Static Color Mode, do the following:
	- 1. Press **<MENU>** repeatedly until **C--** shows on the display.
	- 2. Press **<ENTER>**.
	- 3. Use **<UP>** or **<DOWN>** to choose a color (**C1-C7**).
	- 4. Press **<ENTER>**.

<span id="page-14-2"></span>**Automatic Mode** To enable the Automatic Mode, follow the instructions below:

- 1. Press **<MENU>** repeatedly until **P--** shows on the display.
- 2. Press **<ENTER>**.
- 3. Use **<UP>** or **<DOWN>** to choose your auto program (**P1-P7**).
- 4. Press **<ENTER>**.

You can adjust the speed of the automatic program as well.

- 1. Press **<MENU>** repeatedly until **S--** shows on the display.
- 2. Press **<ENTER>**.
- 3. Use **<UP>** or **<DOWN>** to adjust the duration of each step of the automatic program from **S001** (slow) to **S100** (fast).
- 4. Press **<ENTER>**.

<span id="page-14-3"></span>**Custom Static** To enable the Custom Static Color Mode, follow the instructions below:

- **Color Mode** 1. Press **<MENU>** repeatedly until **U--** shows on the display.
	- 2. Press **<ENTER>** to choose between colors (**r--**, **g--**, **b--**).
	- 3. Press **<UP>** or **<DOWN>** to choose the intensity of the color (**000-100**).
	- 4. Repeat the steps to mix additional colors to create the color you need.
	- 5. Press **<ENTER>**.

You can also manually adjust the strobe rate. To do so, do the following:

- 1. Press **<MENU>** repeatedly until **U--** shows on the display.
- 2. Press **<ENTER>** until **S--** shows on the display.
- 3. Press **<UP>** or **<DOWN>** to choose the strobe rate (**S 0-S 20**).
- 4. Press **<ENTER>** once you have chosen your desired strobe rate.

<span id="page-14-4"></span>**Dimmer** You can manually control the dimmer speed to suit any need. To set up your preferred **Adjustment** dimmer speed, do the following:

- 1. Press **<MENU>** repeatedly until **dIM** shows on the display.
- 2. Press **<ENTER>**.
- 3. Use **<UP>** or **<DOWN>** to choose between the dimming types (**OFF-DIM3**).
- 4. Press **<ENTER>**.

<span id="page-15-0"></span>**Master/Slave** The Master/Slave mode allows a single PiX<sup>™</sup> PAR 12 unit (the "master") to control the **Mode** actions of one or more PiX<sup>™</sup> PAR 12 units (the "slaves") without the need of a DMX<br>Mode controller. The master unit will be set to operate in an automatic mode while the slave controller. The master unit will be set to operate in an automatic mode, while the slave units will be set to operate in slave mode. Once set and connected, the slave units will operate in unison with the master unit.

Configure the units as indicated below.

#### **Slave units:**

- 1. Press **<MENU>** repeatedly until **3-CH, 9-CH, 12CH,** or **36CH** shows on the display. The slave unit will operate regardless of DMX personality.
- 2. Press **<ENTER>** to accept.
- 3. Set the DMX address to **001**.
- 4. Connect the DMX input of the first slave unit to the DMX output of the master unit.
- 5. Connect the DMX input of the subsequent slave units to the DMX output of the previous slave unit.
- 6. Finish setting and connecting all the slave units.

#### **Master unit:**

- 1. Set the master unit to operate in Static Color Mode, Automatic or Custom Static Color mode.
- 2. Make the master unit the first unit in the DMX daisy chain.
- **Configure all the slave units before connecting the master unit to the DMX**  ä, **daisy chain.**

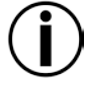

**Never connect a DMX controller to a DMX string configured for Master/Slave operation because the controller may interfere with the signals from the master unit.**

**Do not connect more than 31 slave units to the master unit.**

### <span id="page-16-0"></span>**5. TECHNICAL INFORMATION**

# <span id="page-16-1"></span>**Maintenance**

**Product** Dust build-up reduces light output performance and can cause overheating. This can lead to reduction of the light source's life. To maintain optimum performance and minimize wear, you should clean your lighting products at least twice a month. However, be aware that usage and environmental conditions could be contributing factors to increase the cleaning frequency.

To clean the product, follow the instructions below:

- Unplug the product from power. l.
- Wait until the product is at room temperature.
- Use a vacuum (or dry compressed air) and a soft brush to remove dust collected on L. the external surface/vents.
- Clean all glass/transparent surfaces with a mild soap solution, ammonia-free glass . cleaner, or isopropyl alcohol.
- Apply the solution directly to a soft, lint-free cotton cloth or a lens cleaning tissue.
- Softly wipe any dirt or grime to the outside edge of the glass/transparent surface.
- Gently polish the glass/transparent surfaces until they are free of haze and lint.

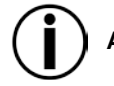

**Always dry the glass/transparent surfaces carefully after cleaning them.**

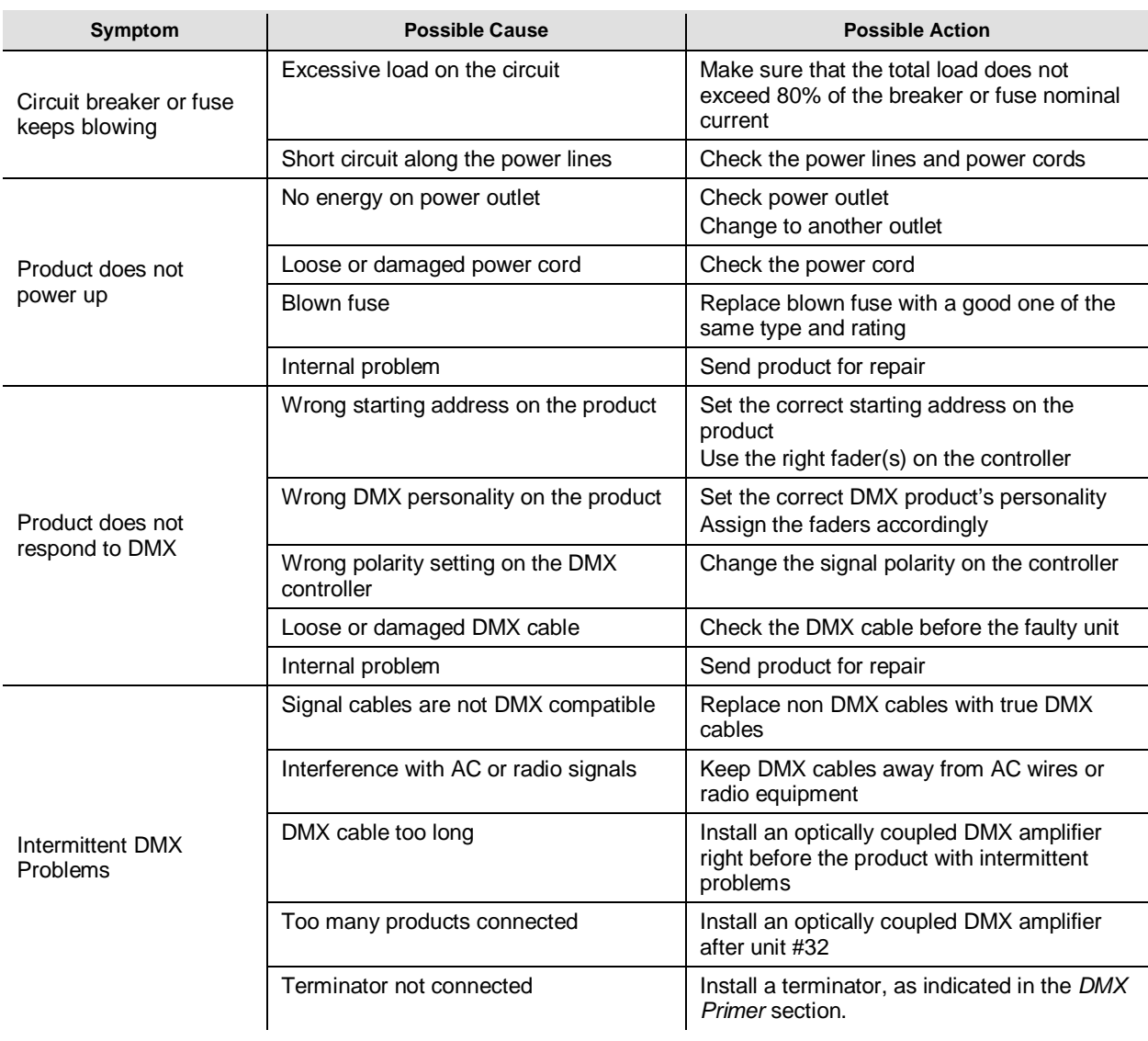

### <span id="page-17-0"></span>**General Troubleshooting**

Ť

**If you still experience problems after trying the above solutions, contact CHAUVET® Technical Support.**

<span id="page-18-1"></span><span id="page-18-0"></span>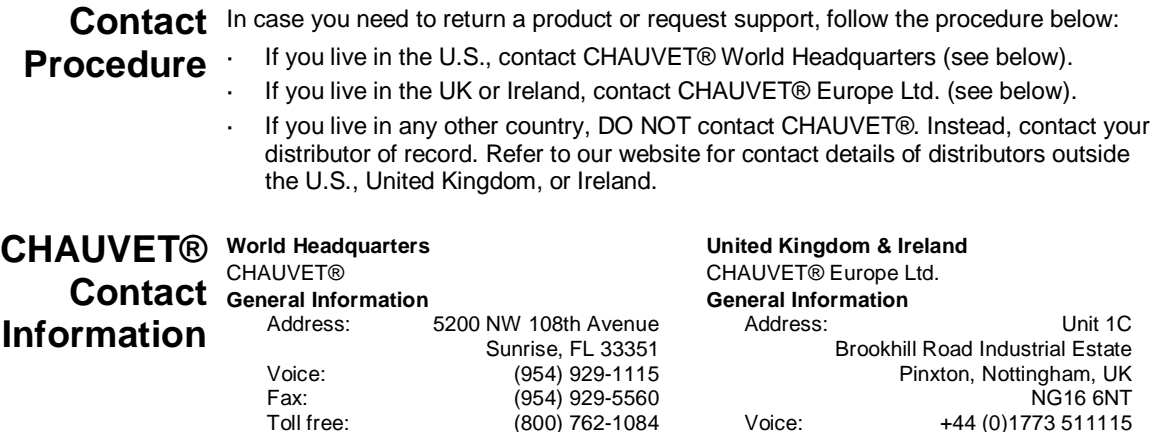

(800) 762-1084

### **Technical S**

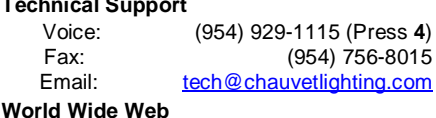

[www.chauvetlighting.com](http://www.chauvetlighting.com/)

**World Wide Web**

**Technical Support**

[www.chauvetlighting.co.uk](http://www.chauvetlighting.co.uk/)

Fax: +44 (0)1773 511110

Voice: +44 (0)1773 511115<br>Fax: +44 (0)1773 511110

Email: [uktech@chauvetlighting.com](mailto:uktech@chauvetlighting.com)

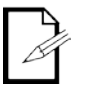

**If you live outside the U.S., United Kingdom, or Ireland, contact your distributor of record and follow their instructions on how to return CHAUVET® products to them. Visit our website for contact details.**

### <span id="page-18-2"></span>**Products to CHAUVET®**

**Returning** Call the corresponding CHAUVET® Tech Support office and request a Return **Container to the Container of the Support** Merchandise Authorization (RMA) number before shipping the product. Be prepared to provide the model number, serial number, and a brief description of the cause for the return.

> You must send the merchandise prepaid, in its original box, and with its original packing and accessories. CHAUVET® will not issue call tags.

> Clearly label the package with the RMA number. CHAUVET® will refuse any product returned without an RMA number.

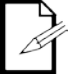

#### **Write the RMA number on a properly affixed label. DO NOT write the RMA number directly on the box.**

Before sending the product, clearly write the following information on a piece of paper and place it inside the box:

- Your name
- Your address
- Your phone number
- The RMA number
- A brief description of the problem

Be sure to pack the product properly. Any shipping damage resulting from inadequate packaging will be your responsibility. FedEx packing or double-boxing are recommended.

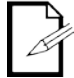

**CHAUVET® reserves the right to use its own discretion to repair or replace returned product(s).**

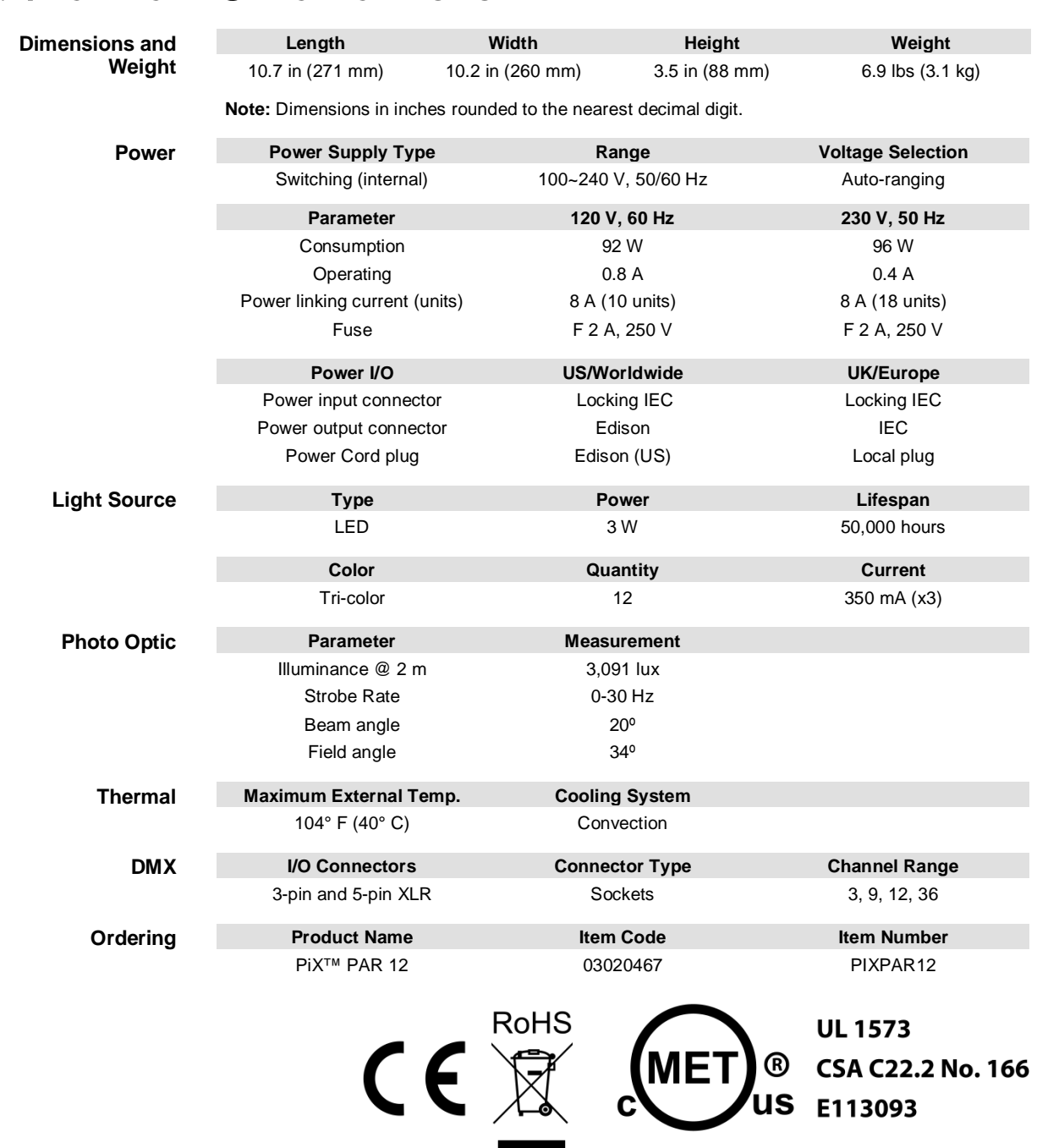

## <span id="page-19-0"></span>**6. TECHNICAL SPECIFICATIONS**